# Upgrade von Video Communication Server (VCS) / Expressway X14.x - Handbuch & Häufig gestellte Fragen  $\ddot{\phantom{0}}$

# Inhalt

**Einleitung** 

Hintergrundinformationen

Wichtige Informationen für alle Bereitstellungen

Aktionen vor dem Upgrade

Upgrade-Richtungen

Aktionen nach dem Upgrade

Häufig gestellte Fragen

Lizenzen

1. Benötige ich einen Freigabeschlüssel, um ein Upgrade durchzuführen?

2. Muss ich meine Lizenzen migrieren?

3. Welche Lizenzen müssen aktualisiert werden?

4. Muss ich Smart Licensing aktivieren?

Kompatibilität

1. Kann ich direkt auf X14.x aktualisieren?

2. Welche Versionen von Cisco Unified Communications Manager und IM&Presence sind mit Expressway kompatibel?

3. Welche CMS-Version ist mit Expressway 12.X und 14.X kompatibel?

Nach dem Upgrade

1. Muss ich nach dem Upgrade noch weitere Aufgaben durchführen?

2. Wie kann ich überprüfen, ob das Upgrade erfolgreich war?

3. Ich sehe auf meinem Virtual Expressway-Server nach einem erfolgreichen Upgrade eine neue Warnmeldung über "Nicht unterstützte Hardware" oder "Ungeeignete Hardware-Warnmeldung"? Mobiler Remote-Zugriff (MRA)

1. Sind für das Upgrade Konfigurationsänderungen in Cisco Unified Communications Manager (CUCM) erforderlich?

2. Muss ich mein Expressway-C-Zertifikat ändern, um es zu aktualisieren?

Vor dem Upgrade

1. Was muss ich vor dem Upgrade überprüfen ?

Upgrade-Prozess

1. Wie lautet die Upgrade-Sequenz in einem Cluster-System?

2. Kann ich Expressway-C und Expressway-E gleichzeitig aktualisieren?

- 3. Wo kann ich das Expressway-Upgrade-Image herunterladen?
- 4. Wie starte ich das Upgrade?
- 5. Wie lange dauert die Aktualisierung ?

6. Welcher Zugriff ist erforderlich, um das Upgrade durchzuführen?

Backup und Wiederherstellung

1. Muss ich vor dem Upgrade eine Sicherung durchführen?

2. Kann ich vor dem Upgrade eine Momentaufnahme des Expressway machen?

3. Kann ich zum vorherigen System Rollback/Revert durchführen?

Server für physische Geräte

1. Kann ich auf meinem Server der physischen Einheit auf diese Version aktualisieren?

2. Ich habe einen CE1100, kann ich ihn auf X14.0.x und X14.2.x aktualisieren?

Virtuelle Server und ESXi

1. Welche ESXi-Version wird von dieser Expressway-Version unterstützt?

## Wichtige Hinweise zu Upgrades auf X14.2:

1. Expressway X14.2 unterstützt nur Smart Licensing.

2. Expressway X14.2 ist auf 2.500 verschlüsselte Signalisierungssitzungen für Endpunkte begrenzt und enthält Änderungen im Datenverkehrsserververhalten in Bezug auf Cisco Bug-ID [CSCwc69661](https://tools.cisco.com/bugsearch/bug/CSCwc69661) die zu MRA-Fehlern führen können - Lesen Sie die Versionshinweise und das Administratorhandbuch, bevor Sie ein Upgrade auf X14.2 durchführen. Weitere Informationen finden Sie auch in Hinweis 4 im [Abschnitt "Maßnahmen vor der](https://www.cisco.com/c/de_de/support/docs/unified-communications/expressway/217743-upgrade-of-video-communication-server-v.html#anc2) [Aktualisierung"](https://www.cisco.com/c/de_de/support/docs/unified-communications/expressway/217743-upgrade-of-video-communication-server-v.html#anc2) dieses Dokuments.

3. Wenn Sie auf dem Expressway eine benutzerdefinierte MTU-Größe konfiguriert haben, wird diese nach dem Upgrade auf den Standardwert von 1500 geändert. Dies führt zu Verbindungs- und Medienproblemen. Dies wird unter der Cisco Bug-ID [CSCwc74590](https://tools.cisco.com/bugsearch/bug/CSCwc74590) nachverfolgt. Nach dem Upgrade müssen Sie die MTU-Größe wieder auf die vorherige MTU-Größe zurücksetzen, die vor dem Upgrade konfiguriert wurde.

# **Einleitung**

In diesem Dokument wird der Upgrade-Prozess für Expressway beschrieben. Es soll Sie dabei unterstützen, die am häufigsten gestellten Fragen zu beantworten.

# Hintergrundinformationen

Die Informationen in diesem Dokument gelten sowohl für Expressway als auch für Video Communication Server (VCS). Das Dokument verweist auf Expressway, dieser kann jedoch mit dem VCS ausgetauscht werden.

Hinweis: Dieses Dokument soll Sie bei der Aktualisierung unterstützen, ersetzt jedoch nicht die Versionshinweise für Expressway. Sie sind die Quelle der Wahrheit. Bevor Sie mit dem Upgrade fortfahren, lesen Sie die [Versionshinweise](https://www.cisco.com/c/de_de/support/unified-communications/expressway-series/products-release-notes-list.html) für die Zielversion.

# Wichtige Informationen für alle Bereitstellungen

- 1. Die Upgrade-Schritte finden Sie in den [Versionshinweisen hier](/content/en/us/td/docs/voice_ip_comm/expressway/release_note/X14-0-4/exwy_b_cisco-expressway-release-note-x1404/exwy_m_about-the-documentation-x1404.html#concept_A6BC310D1035D530A75F05325E1A136C) für Standalone- und Cluster-Systeme.
- 2. Sie können direkt auf X14.x von Version X8.11.4 und höher aktualisieren, es ist keine Zwischenversion erforderlich. Upgrades von allen Versionen vor X8.11.4 erfordern ein vorläufiges Upgrade auf X8.11.4.
- Für ein Upgrade von Expressway auf X12.5.4 oder höher ist kein Freigabeschlüssel 3.erforderlich. Dies ist jedoch für Cisco VCS-Systeme erforderlich.

4. Bei einem Cluster starten Sie zuerst das Upgrade auf dem "primären" Server im Cluster. Nach dem Upgrade der "Primary" (Primär) können Sie die "Subordinate(s)"-Knoten einzeln aktualisieren. Auf diese Weise wird das Risiko von Konfigurationsdatenverlusten und der Aufrechterhaltung der Servicekontinuität vermieden.

Hinweis: Sie finden die "Primary" auf System > Clustering Menü. Die Nummer für die primäre Konfiguration verweist auf den primären Peer in der Liste der Peers auf derselben Seite.

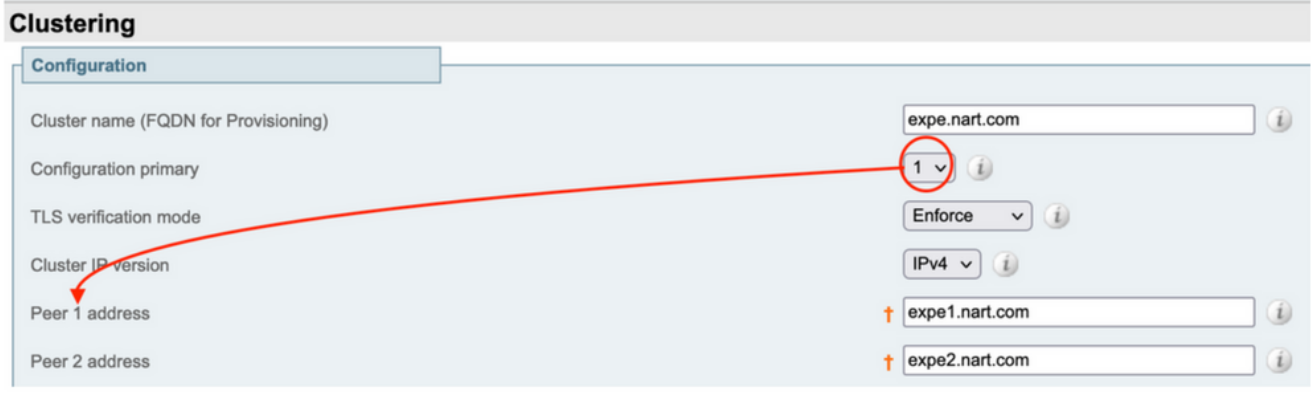

- Sie können Expressway-E und Expressway-C "Primary" gleichzeitig aktualisieren. Sie 5. können auch zuerst das Expressway-E-Cluster aktualisieren ("Primary" (Primär), dann "Subordinate(s)"), dann das Expressway-C-Cluster aktualisieren ("Primary" (Primär) und dann "Subordinate(s)"), aber sicherstellen, dass am Ende des Upgrade-Fensters alle Server (Expressway-C und Expressway-E) in derselben Version vorhanden sind.
- 6. Wenn Sie die WebRTC Proxy over Expressway-Funktion von Cisco Meeting Server (CMS) und den Expressway-E als TURN-Server verwenden, müssen Sie sicherstellen, dass Sie ein CMS, Version 2.9.3 oder 3.0 oder höher, für WebRTC ausführen, um nach dem Upgrade weiterhin funktionieren zu können. Frühere Versionen von CMS funktionieren aufgrund der Inkompatibilität des TURN-Dienstes mit der Cisco Bug-ID [CSCvv01243](https://bst.cloudapps.cisco.com/bugsearch/bug/CSCvv01243) nicht.
- Wenn Sie Push-Benachrichtigungen für Mobile and Remote Access (MRA) aktiviert haben, 7.müssen Sie sicherstellen, dass Sie mindestens Cisco Unified Communications Manager (CUCM)/Instant Messaging and Presence (IMP) Version 11.5.1.18900-97 oder 12.5.1.13900- 152 oder 14.0.1.10000-20 oder höher vor dem Upgrade Ihrer Expressways ausführen. Hinweis: Sie können überprüfen, ob Push-Benachrichtigungen von CUCM > Erweiterte Funktionen > Cisco Cloud Onboarding aktiviert sind, und sehen, ob Push-Benachrichtigungen aktivieren aktiviert ist.

# **Cisco Cloud Onboarding Configuration**

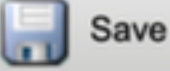

Generate Voucher

## Status ·

Cisco Cloud Onboarding Completed. If you enable or a should be performed during a maintenance window.

## **Push Notifications Settings-**

Enable Push Notifications

Note: By enabling Push Notifications, users accessing Cisco encrypted from your Cisco Unified CM IM and Presence ser and failure counts for push notifications will always be sent

# Aktionen vor dem Upgrade

1. Damit die MRA-Funktion nach dem Upgrade fortgesetzt werden kann, müssen Sie die Stammund Zwischenzertifikate, die das Expessway-C-Zertifikat signiert haben, als "tomcat-trust" und als "callmanager-trust" in den CUCM-Publisher hochladen.

Starten Sie nach dem Hochladen der Zertifikate den Dienst "Cisco Tomcat", den Dienst "Cisco callmanager" und den Dienst "Cisco TFTP" auf allen relevanten CUCM-Knoten neu (der Cisco HAProxy-Dienst wird beim Neustart des Tomcat-Dienstes automatisch neu gestartet). Dies ist erforderlich, da die Cisco Bug-ID [CSCvz20720 geändert wurde.](https://bst.cloudapps.cisco.com/bugsearch/bug/CSCvz20720) Dies ist selbst dann erforderlich, wenn Sie nicht sichere Telefonprofile verwenden und der TLS-Überprüfungsmodus für das CUCM-Cluster, das zu Expressway-C hinzugefügt wurde, deaktiviert ist.

Weitere Informationen zu den genauen Schritten, die hierzu erforderlich sind, finden Sie im Dokument [Upload the Root and Intermediate Certificates of Expressway-Core on CUCM \(Stamm](https://www.cisco.com/c/de_de/support/docs/unified-communications/expressway/217748-upload-the-root-and-intermediate-certifi.html)[und Zwischenzertifikate von Expressway-Core auf CUCM\)](https://www.cisco.com/c/de_de/support/docs/unified-communications/expressway/217748-upload-the-root-and-intermediate-certifi.html).

Hinweis: Sie können den Dienst "Cisco Tomcat" nur über die Befehlszeile mit dem Befehl utils service restart Cisco Tomcat neu starten .

2. Ab X14.2 müssen selbst dann, wenn die TLS-Überprüfung auf Unified Communications-Servern (CUCM, IM&P, CUC und CMS) auf "Off" (Aus) gesetzt ist, die Zertifizierungsstellenzertifikate (sowohl Root- als auch zwischengeschaltete Zertifizierungsstellen) für diese Server dem Expressway-C-Vertrauensspeicher hinzugefügt werden. Andernfalls kann es nach einem Upgrade auf X14.2 oder höher zu Problemen bei der MRA-Anmeldung kommen.

Darüber hinaus muss der FQDN des Unified Communication-Servers, mit dem Expressway-C verbunden ist, in der SAN-Liste im Zertifikat dieser Server aufgeführt sein.

Diese Änderung wurde im Rahmen der Sicherheitsverbesserungen bei Expressway hinzugefügt

und in der Cisco Bug-ID [CSCwc69661](https://bst.cloudapps.cisco.com/bugsearch/bug/CSCwc69661) nachverfolgt. Weitere Informationen hierzu finden Sie in den [Versionshinweisen zu X14.2](https://www.cisco.com/c/de_de/support/unified-communications/expressway-series/products-release-notes-list.html).

Weitere Informationen finden Sie im Dokument [Fehlerbehebung: Expressway Traffic Server](https://www.cisco.com/c/de_de/support/docs/unified-communications/expressway/218018-troubleshoot-expressway-traffic-server-c.html) [Certificate Verification for MRA Services Introduced by CSCwc69661](https://www.cisco.com/c/de_de/support/docs/unified-communications/expressway/218018-troubleshoot-expressway-traffic-server-c.html)

3. Ab X14.2 ist Smart Licensing der einzige verfügbare Lizenzmodus mit Expressway, das herkömmliche PAK-basierte Lizenzmodell (Option Key) wurde entfernt.

Wenn Sie die Expressways nur für MRA verwenden, ist normalerweise keine Lizenz erforderlich, und diese Änderung wirkt sich nicht auf Ihr System aus. Wenn Sie jedoch B2B-Anrufe verwenden oder Endpunkte für Expressway registrieren (oder andere Funktionen, für die eine Lizenz erforderlich ist), müssen Sie sicherstellen, dass Expressway-C und Expressway-C direkt oder über einen Proxy auf den Cisco Smart Software Manager in der Cloud zugreifen können oder sich mit dem Cisco Smart Software Manager vor Ort verbinden können.

Smart Licensing ist nach einem Upgrade auf X14.2 standardmäßig aktiviert, Sie müssen jedoch sicherstellen, dass die Verbindung zum CSSM (Cloud oder standortbasiert) erfolgreich ist.

Weitere Informationen hierzu finden Sie in den [Versionshinweisen zu X14.2.](https://www.cisco.com/c/de_de/support/unified-communications/expressway-series/products-release-notes-list.html)

4. Ab X14.2 ist Expressway auf das Limit von 2500 Krypto-Sitzungen beschränkt (2500 Sitzungen sind eine Summe aller MRA-Sitzungen + Anrufe + Endpunktregistrierungen bei Expressways). Eine einzelne MRA-Sitzung mit einem Client kann zwei oder mehr Krypto-Sitzungen verbrauchen, dasselbe gilt für Endpunkte mit zwei Registrierungen (H.32 3 und SIP) nutzen, würde jedes dieser Endgeräte zwei Krypto-Sitzungen nutzen.

In der Regel sind kleine Expressways, die nur für MRA verwendet werden, davon nicht betroffen, jedoch mittlere oder große Expressways, die für MRA verwendet werden.

Vor X14.2 konnte ein großer Expressway normalerweise bis zu 3500 MRA-Sitzungen verarbeiten, mit X14.2 ist er jedoch auf 2500 beschränkt.

Dies bedeutet, dass die Kapazität der Expressway halbiert werden könnte. Wenn Sie beispielsweise 2.500 Jabber-Benutzer (mit Telefon- und IM&P-Services) haben, wird dies nach einem Upgrade auf X14.2 von Expressway als 5.000 verschlüsselte Signalsitzungen angesehen, und Sitzungen über die 2.500-Marke werden abgelehnt, was sich auf MRA-Anrufe und - Registrierungen auswirkt.

Dieser Grenzwert kann in X14.2 nicht entfernt werden.

Weitere Informationen hierzu finden Sie in den [Versionshinweisen zu X14.2.](https://www.cisco.com/c/de_de/support/unified-communications/expressway-series/products-release-notes-list.html)

5. Wenn Sie einen Expressway-Cluster haben, stellen Sie sicher, dass Sie keine Cluster-Alarme haben (Von Status > Alarme).

Hinweis: Wenn Sie nur die Alarmnummer "40049" über "Cluster TLS permissive - Cluster TLS verify mode allows invalid certificate" (TLS-Überprüfungsmodus des Clusters lässt ungültige Zertifikate zu) haben, können Sie diesen Alarm ignorieren und mit dem Upgrade fortfahren. Andere Cluster-Alarme müssen jedoch vor dem Upgrade behandelt werden.

Expressway-Server her, den Sie über SSH aktualisieren möchten, und verwenden Sie den Benutzer "root", und führen Sie den folgenden Befehl aus: cd / && ./sbin/verify-syskey

Hinweis: Dieser Befehl darf keine Ausgabe bereitstellen. Wenn dieser Befehl zu einem "Fehler" führt, öffnen Sie ein TAC-Ticket, um die Fehler zu beheben, bevor Sie mit dem Upgrade fortfahren.

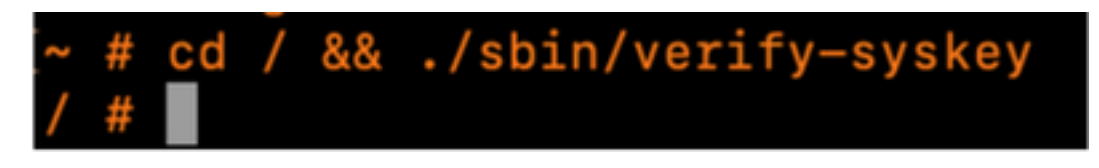

7. Schließlich nehmen Sie eine Sicherung vor dem Upgrade (From Maintenance > Backup and Restore). Führen Sie diesen Vorgang auf jedem Server aus.

# Upgrade-Richtungen

- 1. Laden Sie die Upgrade-Datei (Name endet mit ".tar.gz") von den [Expressway-Software-](https://software.cisco.com/download/home/286255326/type/280886992/release)[Downloads herunter \(l](https://software.cisco.com/download/home/286255326/type/280886992/release)aden Sie beispielsweise "s42700x14\_0\_6.tar.gz" für X14.0.6 herunter).
- 2. Laden Sie die Upgrade-Datei (z. B. "s42700x14\_0\_6.tar.gz") auf den Expressway hoch (Klicken Sie unter Wartung > Upgrade dann auf Durchsuchen, um die Upgrade-Datei auf Ihrem PC zu finden, und klicken Sie schließlich auf Upgrade) Hinweis: Die Upgrade-Datei wird auf Expressway hochgeladen, wenn Sie auf Upgrade klicken. Wenn der Upload abgeschlossen ist, drücken Sie Weiter, um mit dem Upgrade fortzufahren. Der Server installiert die Software und fordert Sie am Ende auf, neu zu starten, um zur neuen Software zu wechseln.

# Aktionen nach dem Upgrade

Nach einem Expressway-Upgrade müssen Sie die Unified Communications-Knoten vom primären Expressway-C-Server aktualisieren:

- Navigieren Sie zu Konfiguration > Unified Communication > Unified CM-Server. Wählen Sie alle CUCM-Cluster aus, und wählen Sie Aktualisieren aus.

- Navigieren Sie zu Configuration > Unified Communication > IM and Presence service nodes. Wählen Sie alle IM&P-Cluster aus, und wählen Sie Aktualisieren.

- Navigieren Sie zu Konfiguration > Unified Communication > Unity Connection Servers. Wählen Sie alle CUC-Cluster aus, und wählen Sie Aktualisieren aus.

# Häufig gestellte Fragen

## Lizenzen

1. Benötige ich einen Freigabeschlüssel, um ein Upgrade durchzuführen?

A. Für das Upgrade eines Expressway auf Version X12.5.4 oder höher ist kein Release Key erforderlich (Release Keys werden weiterhin für Cisco VCS-Systeme verwendet).

## 2. Muss ich meine Lizenzen migrieren?

A. Lizenzen, die vor dem Upgrade auf dem Expressway installiert wurden, werden automatisch auf die neue Version migriert.

### 3. Welche Lizenzen müssen aktualisiert werden?

A. Wenn Sie ein Upgrade von X8.11.4 oder höher auf eine neuere Version auf demselben Server planen, sind keine zusätzlichen Lizenzen erforderlich, Ihre aktuellen Lizenzen werden automatisch auf die neue Version migriert (VCS-Systeme benötigen noch einen Release Key).

Ab Version X12.5.4 sind diese Lizenzen nicht mehr erforderlich:

LIC-SW-EXP-K9 Freigabeschlüssel (Ab X12.5.4 wird dies standardmäßig bei einem Upgrade von Expressway-Systemen bereitgestellt. Sie ist weiterhin für VCS-Systeme erforderlich.)

LIC-EXP-TURN TURN Relay-Lizenzen (standardmäßig enthalten)

Interworking-Gateway LIC-EXP-GW (standardmäßig enthalten)

LIC-EXP-AN Advanced networking (standardmäßig enthalten)

Ab Version X12.6 sind diese Lizenzen nicht mehr erforderlich:

LIC-EXP-SERIES Expressway-Serie (Sie können dies jetzt über die Benutzeroberfläche mithilfe des Service Setup Wizard unter Status > Overview ändern)

LIC-EXP-E Traversal-Server-Lizenz (Sie können diese jetzt über die Benutzeroberfläche mithilfe des Service Setup Wizard unter Status > Overview ändern)

### 4. Muss ich Smart Licensing aktivieren?

A. Smart Licensing ist ab X14.2 obligatorisch. Jede Version unter X14.2 kann weiterhin das Lizenzmodell des Optionsschlüssels verwenden.

Smart Licensing ist nach einem Upgrade auf X14.2 standardmäßig aktiviert, Sie müssen jedoch sicherstellen, dass die Verbindung zum CSSM (Cloud oder standortbasiert) erfolgreich hergestellt werden kann.

## Kompatibilität

### 1. Kann ich direkt auf X14.x aktualisieren?

Antwort: Sie können direkt auf X14.x (oder auf X12.x) Expressway Release von Version X8.11.4 und höher aktualisieren. Für alle Versionen unter X8.11.4 ist ein zweistufiges Upgrade erforderlich. Weitere Informationen finden Sie in den Versionshinweisen.

#### 2. Welche Versionen von Cisco Unified Communications Manager und IM&Presence sind mit Expressway kompatibel?

A. Wenn Sie Push Notification für Jabber über MRA verwenden, sind die Mindestversionen 11.5.1.18900-97, 12.5.1.13900-152 oder 14.0.1.10000-20.

Sie können überprüfen, ob Push-Benachrichtigungen aktiviert sind, unter CUCM-Admin-Seite Erweiterte Funktionen > Cisco Cloud Onboarding. Überprüfen Sie, ob Push-Benachrichtigungen aktivieren aktiviert ist.

## 3. Welche CMS-Version ist mit Expressway 12.X und 14.X kompatibel?

A. Wenn Sie CMS WebRTC Proxy über Expressway verwenden, stellen Sie sicher, dass Sie CMS Version 2.9.3, 3.0 oder höher ausführen.

Frühere Versionen funktionieren aufgrund der Inkompatibilität des TURN-Dienstes mit der Cisco Bug-ID [CSCv01243](https://bst.cloudapps.cisco.com/bugsearch/bug/CSCvv01243) nicht.

## Nach dem Upgrade

### 1. Muss ich nach dem Upgrade noch weitere Aufgaben durchführen?

A. Die Unified Communications-Knoten müssen vom primären Expressway-C-Peer aktualisiert werden:

- Navigieren Sie zu Konfiguration > Unified Communication > Unified CM-Server. Wählen Sie alle CUCM-Cluster aus, und wählen Sie Aktualisieren aus.

- Navigieren Sie zu Configuration > Unified Communication > IM and Presence service nodes. Wählen Sie alle IM&P-Cluster aus, und wählen Sie Aktualisieren aus.

- Navigieren Sie zu Konfiguration > Unified Communication > Unity Connection Servers. Wählen Sie alle CUC-Cluster aus, und wählen Sie Aktualisieren aus.

### 2. Wie kann ich überprüfen, ob das Upgrade erfolgreich war?

A. Es gibt einige Dinge, die überprüft werden können:

- Überprüfen Sie, ob der Cluster stabil ist (aus System > Clustering), und stellen Sie sicher, dass es keine Cluster-Alarme gibt Status > Alarms.

- Stellen Sie sicher, dass die Zone mit dem Typ "Unified Communication Traversal" auf dem Expressway-C und auf dem Expressway-E als "Active" für "SIP status" angezeigt wird. Es ist normal, dass die automatisch erstellten CE-Zonen (tcp/tls/OAuth) (aus Configuration > Zones) statt "Active" (Aktiv) als "Address Resolvable" (auflösbare Adresse) angezeigt werden.

- Durchführung von Live-Tests durch MRA-Anmeldung, Testanrufe usw.

### 3. Ich sehe auf meinem Virtual Expressway-Server nach einem erfolgreichen Upgrade eine neue Warnmeldung über "Nicht unterstützte Hardware" oder "Ungeeignete Hardware-Warnmeldung"?

A. Expressway-Version X14.x überprüft jetzt die CPU-Taktrate der virtuellen Maschine (VM) und stellt sicher, dass diese mit der Taktrate übereinstimmt, die für die VM mit derselben Größe erforderlich ist, wie sie im [Virtualisierungsleitfaden für Expressway](/content/dam/en/us/td/docs/voice_ip_comm/uc_system/virtualization/virtualization-cisco-expressway.html) erwähnt wird. Die genauen Alarme lauten wie folgt: "Ungeeignete Hardware-Warnung - Ihre aktuelle Hardware erfüllt nicht die unterstützten VM-Konfigurationsanforderungen für diese Expressway-Version.".

Wenn Sie diesen Alarm sehen, stellen Sie sicher, dass die VM-Ressourcen mit den im [Virtualisierungsleitfaden für Expressway](/content/dam/en/us/td/docs/voice_ip_comm/uc_system/virtualization/virtualization-cisco-expressway.html) genannten Ressourcen übereinstimmen. Wenn sie niedriger sind als die im Leitfaden erwähnten, müssen Sie den Server neu erstellen, um die Mindestanforderungen für die ausgewählte Größe zu erfüllen, und dann ein Backup wiederherstellen.

## Wichtiger Hinweis für X14.0.7

Wenn Sie eine mittelgroße Bereitstellung haben (siehe Status > System > Information) UND Ihr virtuelles System eine Taktrate von mehr als 3,19 GHz hat UND Ihre VCS/Expressway-Version genau X14.0.7 ist, können Sie den Alarm ignorieren. Dieser Alarm wird aufgrund der Cisco Bug-ID [CSCwc09399](https://bst.cloudapps.cisco.com/bugsearch/bug/CSCwc09399) falsch ausgelöst.

## Mobiler Remote-Zugriff (MRA)

## 1. Sind für das Upgrade Konfigurationsänderungen in Cisco Unified Communications Manager (CUCM) erforderlich?

A. Wenn Sie MRA verwenden, müssen aufgrund der Sicherheitsverbesserung Cisco Bug-ID [CSCvz20720](https://bst.cloudapps.cisco.com/bugsearch/bug/CSCvz20720) die Stamm- und Zwischenzertifikate der Zertifizierungsstellen, die das Expressway-C-Zertifikat signiert haben, als "tomcat-trust" und "callmanager-trust" auf den CUCM-Herausgeberserver hochgeladen werden (dieser repliziert sie an die Abonnenten). Dies ist auch dann erforderlich, wenn Sie nicht sichere Telefonprofile verwenden und der TLS-Überprüfungsmodus für den CUCM-Cluster deaktiviert ist, der zu Expressway-C hinzugefügt wurde. Starten Sie die Dienste "Cisco Tomcat", "Cisco CallManager" und "Cisco TFTP" auf jedem Server neu, damit die Änderungen wirksam werden.

Der Dienst "Cisco Tomcat" kann nur über die Befehlszeile mit dem Befehl "utils service restart Cisco Tomcat" neu gestartet werden.

Weitere Informationen zu den genauen Schritten, die hierzu erforderlich sind, finden Sie im Dokument [Upload the Root and Intermediate Certificates of Expressway-Core on CUCM \(Stamm](https://www.cisco.com/c/de_de/support/docs/unified-communications/expressway/217748-upload-the-root-and-intermediate-certifi.html)[und Zwischenzertifikate von Expressway-Core auf CUCM\)](https://www.cisco.com/c/de_de/support/docs/unified-communications/expressway/217748-upload-the-root-and-intermediate-certifi.html).

### 2. Muss ich mein Expressway-C-Zertifikat ändern, um es zu aktualisieren?

A. Das Expressway-C-Zertifikat muss nicht geändert werden, wenn es noch gültig ist. Die Stammund Zwischenzertifikate der Zertifizierungsstellen, die das Expressway-C-Zertifikat signiert haben, müssen jedoch als "tomcat-trust" und "callmanager-trust" auf den CUCM-Herausgeberserver hochgeladen werden. Weitere Informationen finden Sie [unter Punkt 1 im](https://www.cisco.com/c/de_de/support/docs/unified-communications/expressway/217743-upgrade-of-video-communication-server-v.html#anc2) Abschnitt ["Maßnahmen](https://www.cisco.com/c/de_de/support/docs/unified-communications/expressway/217743-upgrade-of-video-communication-server-v.html#anc2) [vor dem Upgrade"](https://www.cisco.com/c/de_de/support/docs/unified-communications/expressway/217743-upgrade-of-video-communication-server-v.html#anc2).

## Vor dem Upgrade

### 1. Was muss ich vor dem Upgrade überprüfen ?

A. Wenn Sie ein Cluster-Expressway-System haben, stellen Sie sicher, dass Sie keine Cluster-Alarme von Status > Alarms haben.

Hinweis: Alarm "40049" mit der Meldung "Cluster TLS permissive - Cluster TLS verify mode allows invalid certificate" (Cluster-TLS-Überprüfungsmodus lässt ungültige Zertifikate zu) hat keinen Einfluss auf den Aktualisierungsprozess. Alle anderen Vorfälle müssen vor dem Upgrade behoben werden.

Führen Sie außerdem den Befehl cd / & ./sbin/verify-syskey von der Befehlszeile über den Root-Benutzer aus. Dieser Befehl darf keine Ausgabe liefern. Sollte dies der Fall sein, empfehlen wir Ihnen, ein TAC-Ticket zu öffnen, um eine Untersuchung und Korrektur durchführen zu lassen.

## Upgrade-Prozess

## 1. Wie lautet die Upgrade-Sequenz in einem Cluster-System?

A. Starten Sie das Upgrade vom Peer "Configuration primary" im Cluster. Welches davon ist, sehen Sie im Menü System > Clustering. Die Nummer für die primäre Konfiguration zeigt an, welche es sich bei den Peers handelt.

Nachdem die Aktualisierung des primären Peers abgeschlossen ist, können Sie mit den untergeordneten Peers fortfahren (jeweils einer).

### 2. Kann ich Expressway-C und Expressway-E gleichzeitig aktualisieren?

A. Ja, Sie können dies tun, es wird jedoch empfohlen, zuerst den/die Expressway-E Server und dann die Expressway-C Server zu aktualisieren, damit die Traversal-Zone korrekt zuerst auf dem E Server eingerichtet wird. Wenn Sie einen Cluster haben, stellen Sie sicher, dass Sie das Upgrade mit den "primären" Servern starten. Sobald das Upgrade auf der "Primary" (Primär) abgeschlossen ist, können Sie die "Subordinate" (Untergeordnete) Peers aktualisieren.

### 3. Wo kann ich das Expressway-Upgrade-Image herunterladen?

A. Alle Expressway-Upgrade-Images finden Sie unter diesem Link. Laden Sie die Datei mit der Erweiterung "tar.gz" für die Version herunter, auf die Sie aktualisieren möchten:

### [https://software.cisco.com/download/home/286255326/type/280886992/](https://software.cisco.com/download/home/286255326/type/280886992)

### 4. Wie starte ich das Upgrade?

A. Navigieren Sie zu Maintenance > Upgrade > Browse, wählen Sie die Upgrade-Datei aus, und klicken Sie auf "Upgrade". Zuerst wird die Datei übertragen. Danach erhalten Sie eine "Continue"- Taste, um den eigentlichen Upgrade-Prozess zu starten.

### 5. Wie lange dauert die Aktualisierung ?

A. Der Aktualisierungsvorgang dauert meistens bis zu 10 Minuten, nachdem die Aktualisierungsdatei auf das System übertragen wurde und Sie "Continue" (Weiter) ausgewählt haben.

Es wird jedoch dringend empfohlen, ein Wartungsfenster von 4 bis 48 Stunden einzuplanen, um Tests nach dem Upgrade zu ermöglichen.

## 6. Welcher Zugriff ist erforderlich, um das Upgrade durchzuführen?

A. Das Upgrade wird über die Webschnittstelle durchgeführt. Falls Sie jedoch nach dem Upgrade Probleme haben, ist möglicherweise der Konsolenzugriff erforderlich. Es empfiehlt sich, vor dem Upgrade zu überprüfen, ob der Zugriff auf die VMware- oder CIMC-Konsole verfügbar ist.

## Backup und Wiederherstellung

## 1. Muss ich vor dem Upgrade eine Sicherung durchführen?

A. Vor dem Upgrade von Expressway wird ein Backup empfohlen. Im Falle eines Clusters sollten Sie eine Sicherung von allen Servern durchführen. Sie können dies auf jedem Server über Wartung > Sichern und Wiederherstellen .

## 2. Kann ich vor dem Upgrade eine Momentaufnahme des Expressway machen?

A. VMware-Snapshots werden auf Expressway nicht unterstützt.

## 3. Kann ich zum vorherigen System Rollback/Revert durchführen?

A. Expressway behält nach einem Upgrade zwei Partitionssätze bei. Eine ist mit der aktualisierten Version und eine mit der vorherigen.

Sie können zwischen diesen Partitionen mit dem Befehl "selectsw <1 oder 2>" in der Root-Benutzer-Shell wechseln.

Sie können die aktuell aktive Partition mit dem Befehl "selectsw" überprüfen.

Wenn Sie beispielsweise "1" abrufen, nachdem Sie den Befehl "selectsw" ausgeführt haben, ist die aktive Version "1", und die inaktive Version ist "2". Um zur inaktiven Partition zu wechseln, führen Sie den Befehl "selectsw 2" aus. Ein Neustart ist erforderlich, um von einem neu ausgewählten Partitionssystem zu starten.

# Server für physische Geräte

## 1. Kann ich auf meinem Server der physischen Einheit auf diese Version aktualisieren?

A. Informationen zu allen physischen Appliance-Servern (CE500, CE1000, CE1100, CE1200) finden Sie in den [Versionshinweisen](https://www.cisco.com/c/de_de/support/unified-communications/expressway-series/products-release-notes-list.html) für Ihre Zielversion im Abschnitt "Unterstützte Plattformen" unter "Tabelle 2", um zu überprüfen, ob Sie auf die Zielversion aktualisieren können.

## 2. Ich habe einen CE1100, kann ich ihn auf X14.0.x und X14.2.x aktualisieren?

A. Für den Physical Appliance-Server CE1100 können Sie auf X14.0.x und X14.2.x aktualisieren, um Schwachstellen zu beheben, und Sie können den Alarm "Nicht unterstützte Hardware" ignorieren. Dies wird in den [Versionshinweisen von X14.0.6](/content/en/us/td/docs/voice_ip_comm/expressway/release_note/X14-0-6/exwy_b_cisco-expressway-release-note--x1406.html#concept_F1A8EC866BFF3B3831B44D80CB72D491) erwähnt. Cisco hat das Ende des Vulnerability/Security Support vom 14. November 2021 (gemäß der ursprünglichen [End-of-Life-](/content/en/us/products/collateral/unified-communications/expressway-series/eos-eol-notice-c51-741201.html)[Ankündigung\)](/content/en/us/products/collateral/unified-communications/expressway-series/eos-eol-notice-c51-741201.html) bis zum 30. November 2023 entsprechend dem letzten Support-Datum für Kunden mit einem gültigen Servicevertrag verlängert. Beachten Sie, dass dies nur für Behebung von Schwachstellen gilt und nicht für neue Funktionen.

## Virtuelle Server und ESXi

## 1. Welche ESXi-Version wird von dieser Expressway-Version unterstützt?

A. Die ESXi-Supportinformationen finden Sie in der [Installationsanleitung \(u](https://www.cisco.com/c/de_de/support/unified-communications/expressway-series/products-installation-guides-list.html)nter Systemanforderungen > ESXi-Anforderungen) für die Zielversion Ihrer Expressways.

## Informationen zu dieser Übersetzung

Cisco hat dieses Dokument maschinell übersetzen und von einem menschlichen Übersetzer editieren und korrigieren lassen, um unseren Benutzern auf der ganzen Welt Support-Inhalte in ihrer eigenen Sprache zu bieten. Bitte beachten Sie, dass selbst die beste maschinelle Übersetzung nicht so genau ist wie eine von einem professionellen Übersetzer angefertigte. Cisco Systems, Inc. übernimmt keine Haftung für die Richtigkeit dieser Übersetzungen und empfiehlt, immer das englische Originaldokument (siehe bereitgestellter Link) heranzuziehen.